## **PLAN AGILIZA-INDUSTRIA**

**NOVEDADES INCORPORADAS EN LA TRAMITACIÓN DE LOS EXPEDIENTES DE SEGURIDAD INDUSTRIAL 23/11/2022**

## AUTOMATIZACIÓN TRÁMITES INDUSTRIA

# ¿QUÉ SIGNIFICA?

## PRINCIPALES NOVEDADES

- **Permite** a los ciudadanos y empresas relacionarse de manera electrónica con la Administración Pública, dando respuesta al marco normativo actual<sup>1</sup>, y satisface el derecho de la ciudadanía a no tener que acudir físicamente a las sedes administrativas para poder realizar sus trámites
- **Facilita** el acceso a la información y al procedimiento administrativo a estos
- **Agiliza** la gestión de procedimientos administrativos, lo cual permite disminuir los tiempos de tramitación
- **Reduce** drásticamente el papel en la gestión administrativa con su consiguiente reducción en costes.

<sup>1</sup> Ley 39/2015, de 1 de octubre, del Procedimiento Administrativo Común de las Administraciones Públicas.

## **SITUACIÓN AGILIZA INDUSTRIA**

### TRÁMITES AUTOMATIZADOS:

- ALMACENAMIENTOS DE PRODUCTOS QUÍMICOS
- APARATOS ELEVADORES
- RII DIVISIÓN B EMPRESAS INSTALADORAS
- RII DIVISIÓN A
- TALLERES VEHÍCULOS
- PROTECCIÓN CONTRA INCENDIOS EN ESTABLECIMIENTOS INDUSTRIALES
- EQUIPOS A PRESIÓN

## **SITUACIÓN AGILIZA INDUSTRIA**

### TRÁMITES EN PROCESO AUTOMATIZACIÓN:

- INSTALACIONES PETROLÍFERAS
- INSTALACIONES DE GAS
- INSTALACIONES FRIGORÍFICAS
- BAJA TENSIÓN
- INSTALACIONES TÉRMICAS

# **¿DÓNDE ENCUENTRO LOS TRAMITES?**

Todos los trámites se encuentran disponibles en **la guía PROP electrónica** de la Generalitat:

Se pueden buscar a través de la web de la guía PROP, en el buscador de TRAMITES Y SERVICIOS, utilizando el siguiente enlace:

https://www.gva.es/es/inicio/atencion\_ciudadano/buscado res/tramites\_servicios

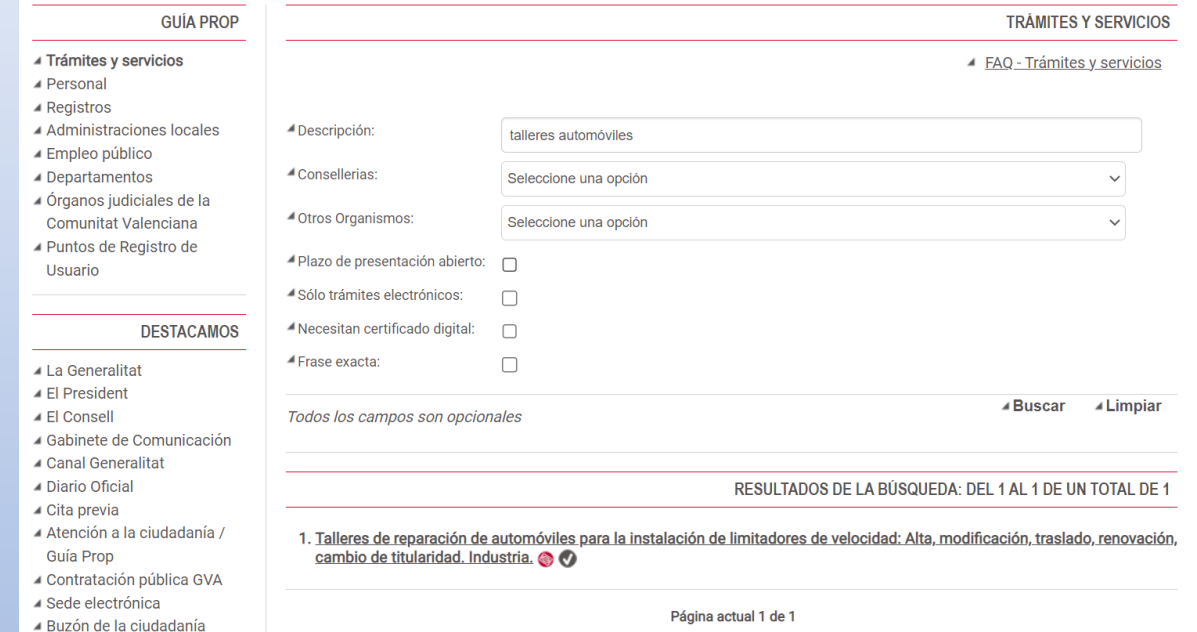

## **¿DÓNDE ENCUENTRO LOS TRAMITES?**

O a través de la **web de Conselleria** en dónde se encuentran relacionados por materias (en breve se presentará nuevo portal)

#### [https://portalindustria.gva.es/es/inst](https://portalindustria.gva.es/es/instal-lacions-i-establiments) al-lacions-i-establiments

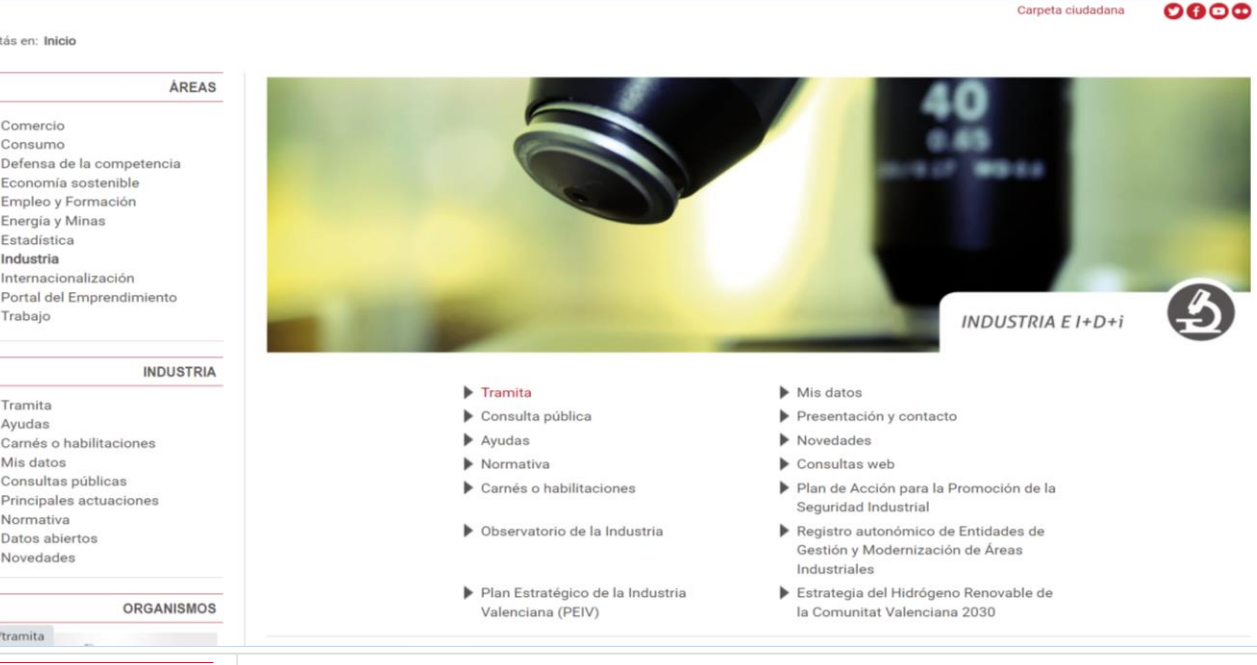

#### **INDUSTRIA**

- <sup>▲</sup> Tramita
- $\triangle$  Empresas
- instaladoras/mantenedoras
- <sup>4</sup> Instalaciones y establecimientos
- Mercancías peligrosas
- SAUCE: Relación de
- agentes autorizados ▲ Prerregistro de los
- certificados de final de obra de instalaciones
- térmicas en edificio
- Aplicación que facilita el
- rellenado de los certificados de baja
- tensión y su entrega en
- el Registro de Entrada de los Servicios
- Territoriales
- ▲ Organizaciones
- empresariales y
- profesionales
- ▲ Organismos autorizados

do uorifionojós

#### Aparatos elevadores

- ▶ Comunicación de cambio de titular del ascensor, Industria.
- ▶ Comunicación de la realización de modificaciones importantes en ascensores, Industria
- ▶ Comunicación de cambio de empresa conservadora de ascensores, Industria.
- Comunicación de accidente en ascensor con daños a personas o cosas, por parte de la empresa conservadora del ascenso Industria.
- Comunicación de BAJA (temporal o definitiva) de ascensores y de puesta en servicio tras la baja temporal. Industria.
- Solicitud de autorización de incumplimiento de norma en edificio existente para ascensores sujetos a las reglas de excepcionalidad. Industria.
- Inscripción de ascensores en el Registro de Aparatos Elevadores (RAE). Industria.
- Instalación de aparatos elevadores: grúas móviles autopropulsadas: alta, cambio de titularidad y baja. Industria.
- Instalación y puesta en servicio de grúas-torre y torre monobloc, así como el cambio de titularidad y las modificaciones esenciales, Industria.

#### **APQ**

- Instalaciones de almacenamiento de productos químicos (APQ) SIN PROYECTO: Alta, modificación, baja y cambio de titularidad. Industria.
- Instalaciones de almacenamiento de productos químicos (APQ) CON PROYECTO: Alta, modificación, baja y cambio de titularidad. Industria.

#### Baja tensión

- Instal·lacions de baixa tensió en els LOCALS DE PÚBLICA CONCURRÈNCIA de la Comunitat Valenciana: manteniment d'instal·lacions i butlletí de revisió anual (BRA). Indústria
- Exempció de l'obligació de contractar un servei de manteniment per empreses instal·ladores habilitades en baixa tensió als titulare dale locale da nública concurrància Indúctria

# TRAMITACIÓN **EXPEDIENTES**

## **DESCRIPCIÓN DE LOS TRÁMITES**

- El procedimiento que aparece en la guía PROP, ofrece una **información detallada** del trámite seleccionado.
- Es el primer punto de consulta de cómo debe realizarse el trámite.

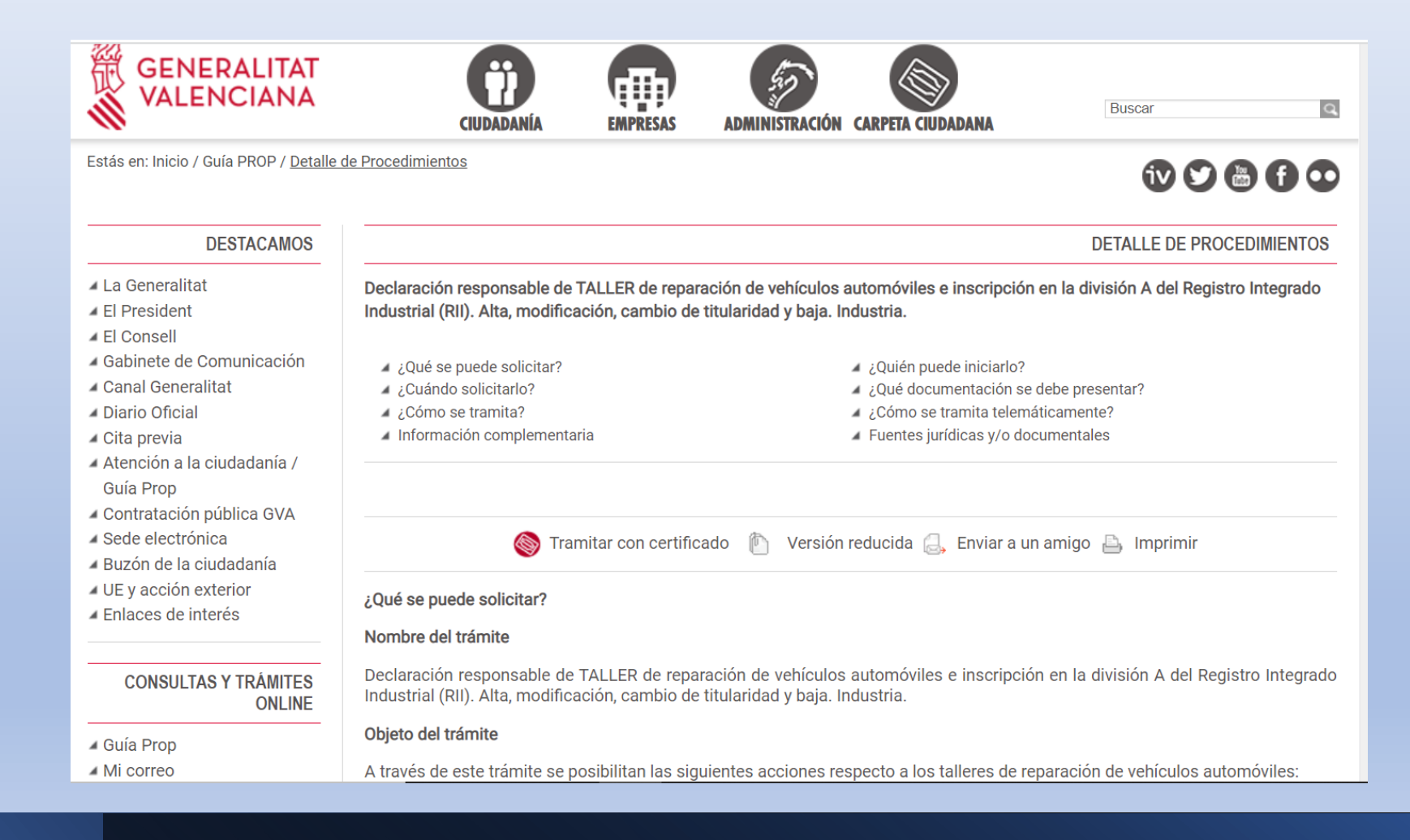

#### **¿Cómo se tramita telemáticamente?**

- Pinchando directamente sobre el enlace correspondiente que se encuentra dentro del trámite.
- Para tramitar electrónicamente es necesario disponer de un **certificado electrónico válido**.

Entre estos sistemas se admiten:

- El **DNIe** (DNI electrónico), los certificados emitidos por la FNMT (Fábrica Nacional de Moneda y Timbre) y los certificados de persona jurídica, empleado público o persona física emitidos por la ACCV (Autoritat de Certificació de la C.Valenciana).

- El sistema **clave-firma** del Estado únicamente para las personas fisicas (por tanto, quedan excluidas las personas juridicas: empresas, ayuntamientos, entidades...).

- Y, en general, todos los aceptados por la Plataforma @firma

Más información:

- - En https://sede.gva.es/es/sistemes-d-identificacio-i-signatura-acceptats
- - Y en https://sede.gva.es/es/faqs/acces-amb-certificat

#### **¿Quién puede realizar un trámite automático?**

La tramitación automática exige que la presentación de los documentos se realice por el **titular o por representante** digitalmente reconocido.

Representación digitalmente reconocida:

- Registro de representantes, de la ACCV
- Registro electrónico de apoderamientos, de la Administración General del Estado.

### **¿Quién puede realizar un trámite automático?**

• Registro de representantes de la ACCV:

[https://regrep.accv.es/accv\\_repr](https://regrep.accv.es/accv_repr/login.html) /login.html

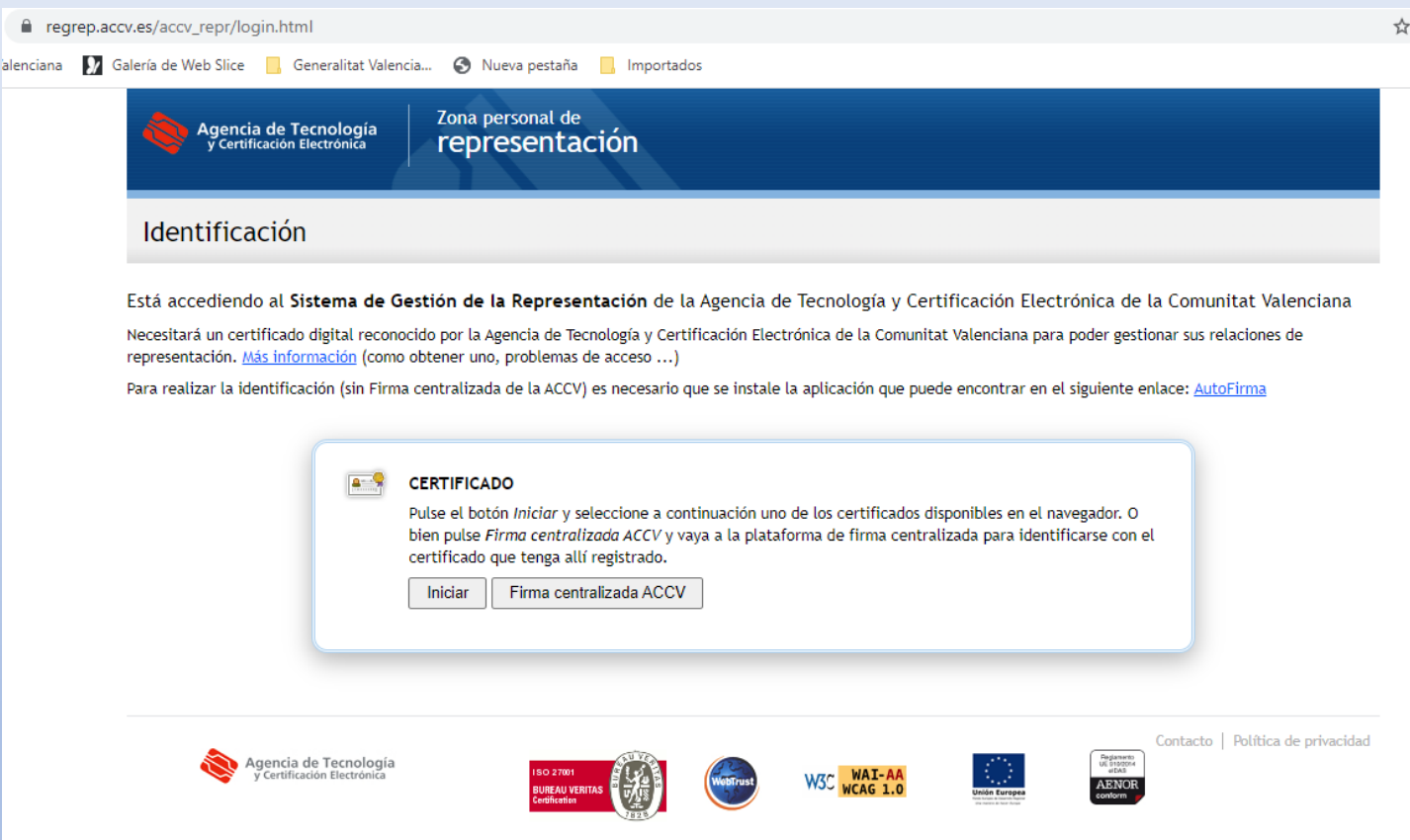

### **¿Quién puede realizar un trámite automático?**

• **Bandeja de firmas.**

En el caso que el trámite se presente por una persona que no es el representante del titular (instalador, proyectista, …) cuando se han cumplimentado los datos de la instalación, el sistema indica que se va enviar a la carpeta ciudadana del interesado (titular de la instalación) para que lo firme y finalice la tramitación.

#### Comunicación de alta, variación significativa o baja de empresas y establecimientos industriales y

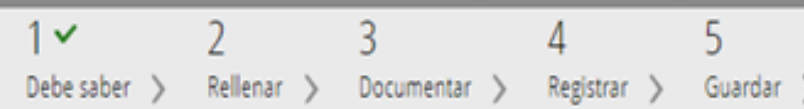

#### **Rellenar los formularios**

En este paso debe rellenar los formularios señalados como obligatorios. Pueden existir formularios opcionales, que podrá rellenar si dispone de la información oportuna, y formulario vava introduciendo.

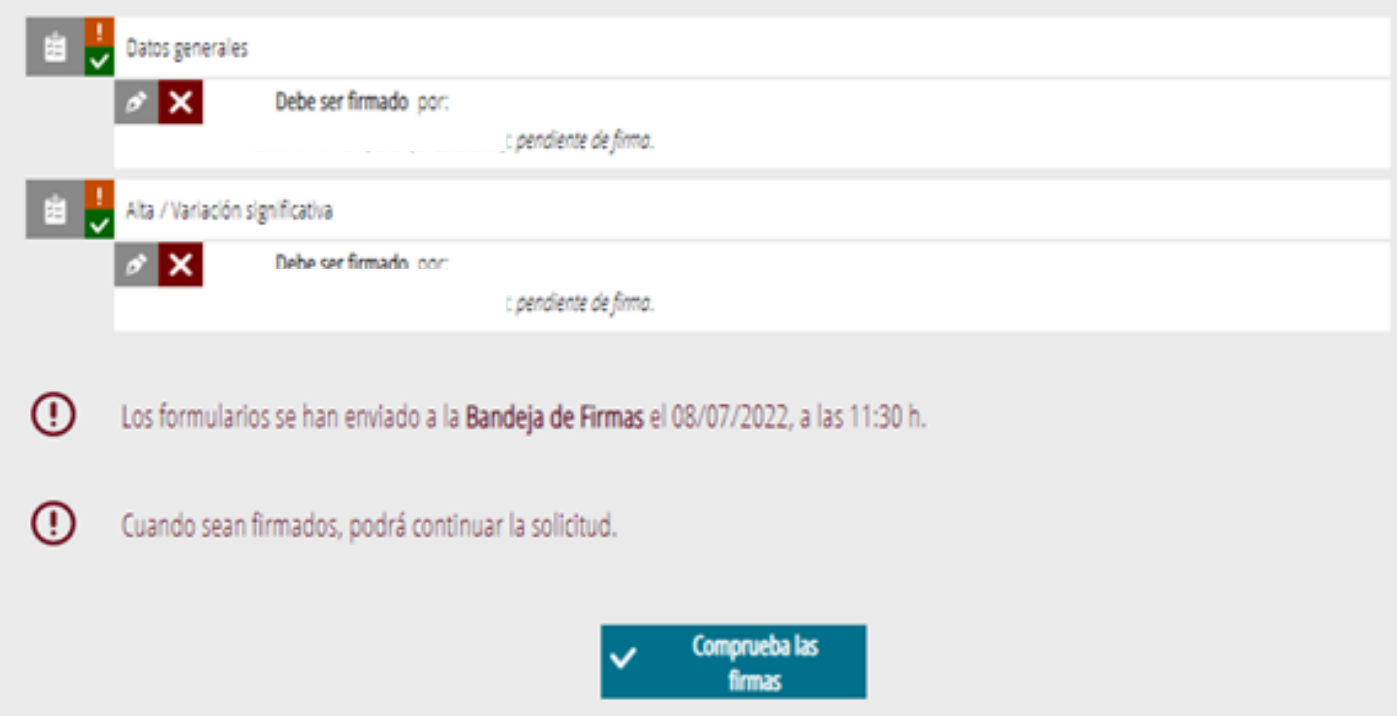

# **TRAMITACIÓN**

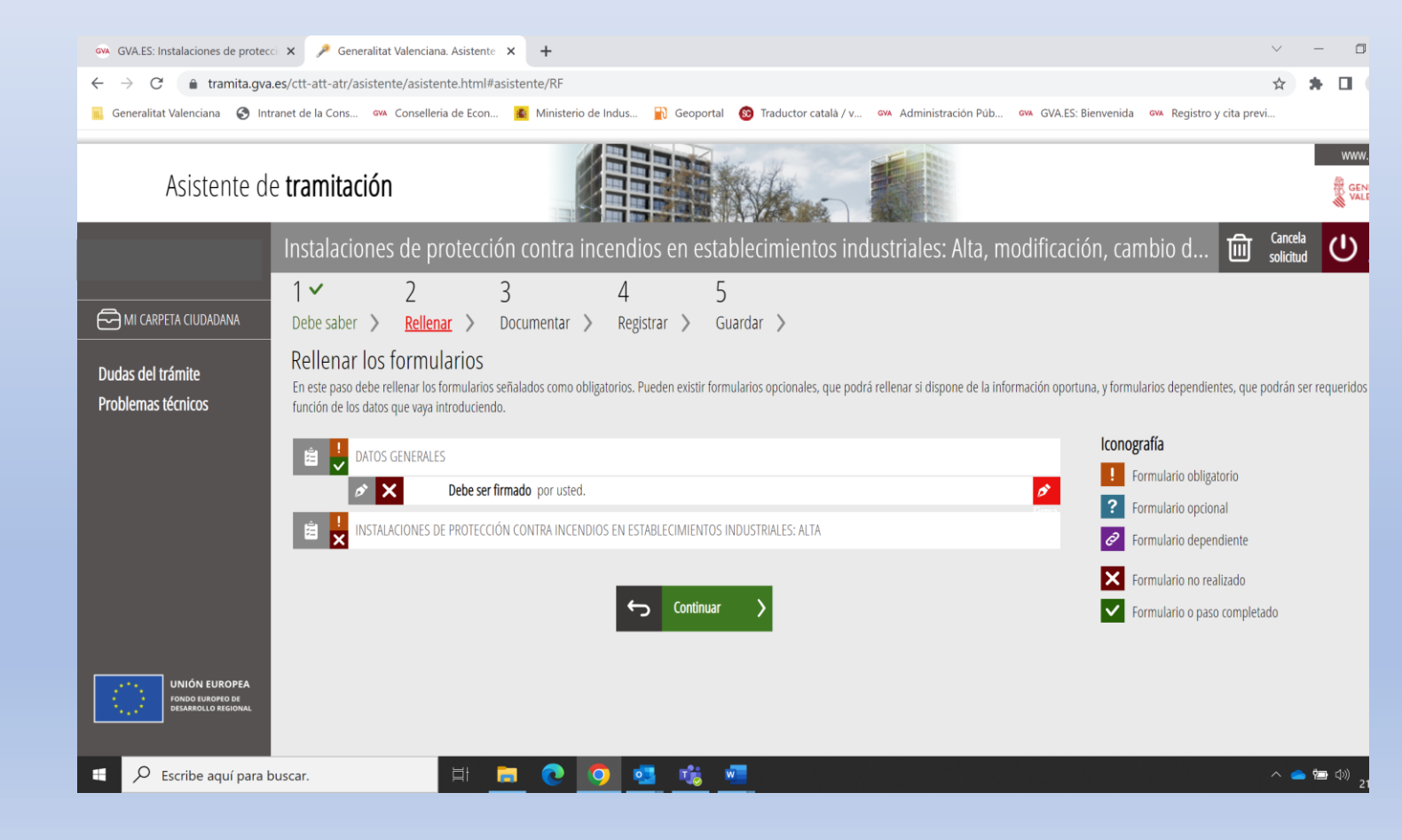

La tramitación automática tiene 4 fases diferenciadas:

> 1)- RELLENAR 2)- DOCUMENTAR 3)- REGISTRAR 4)- GUARDAR

# **TRAMITACIÓN / Rellenar**

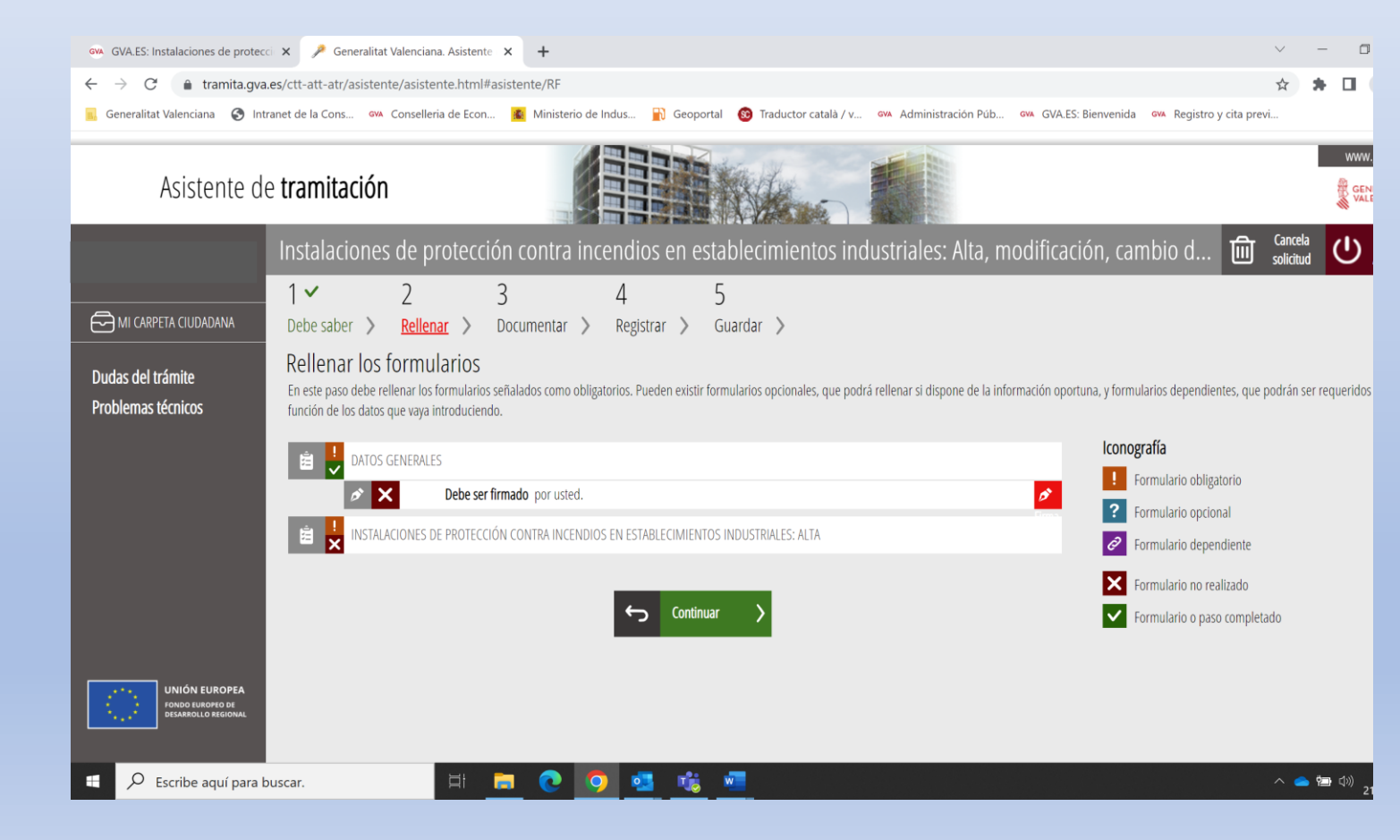

2 Formularios diferenciados:

- DATOS GENERALES
- DATOS ESPECIFICOS

#### Estos formularios deben ser **firmados**

# **TRAMITACIÓN / Documentar**

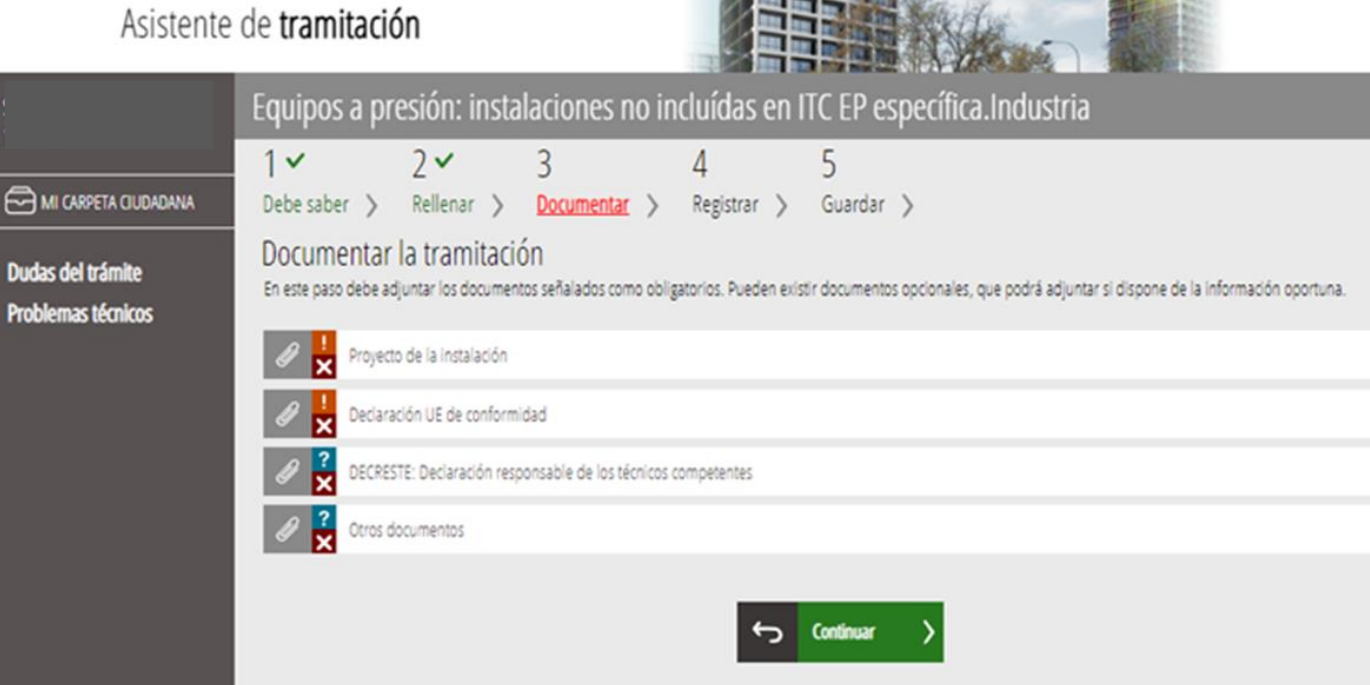

Este apartado indica los documentos que obligariamente **deben anexarse** para completar el trámite.

Los anexos que requieran firma, han de estar **firmados digitalmente.**

# **TRAMITACIÓN / Registrar y guardar**

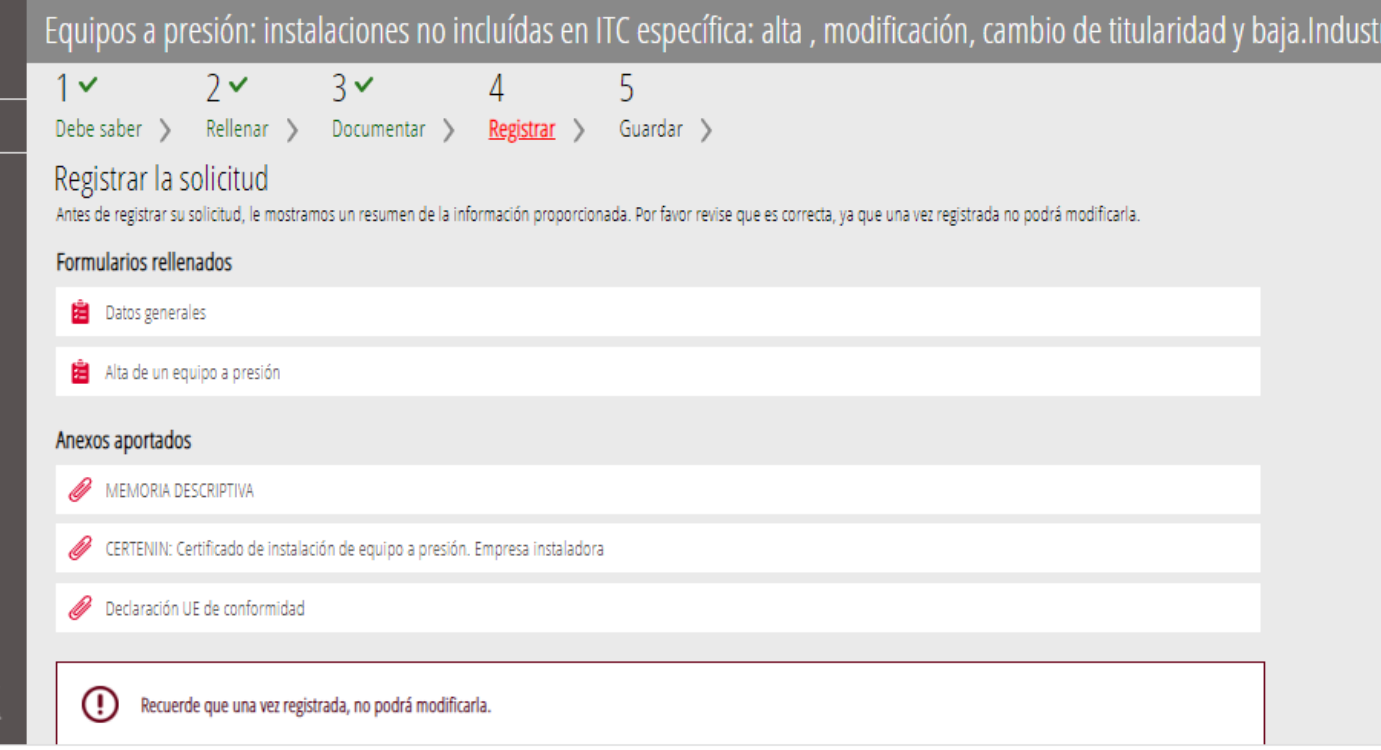

El sistema muestra los diferentes formularios rellenados y los documentos anexados previamente al registro de la instalación.

Una vez registrada no puede ser modificada.

# **FINALIZACIÓN TRAMITACIÓN**

• Una vez finalizado y **registrado** el trámite, se recibe un **correo de comunicación** de apertura del expediente y la indicación del número de expediente asignado a esta tramitación. También se adjuntan los enlaces de aportación de documentación, en su caso y dónde va a poder consultar el registro de su instalación o establecimiento:

> OMERCIO Y TRABAJO registro de entrada u información

para enviar avisos y no está

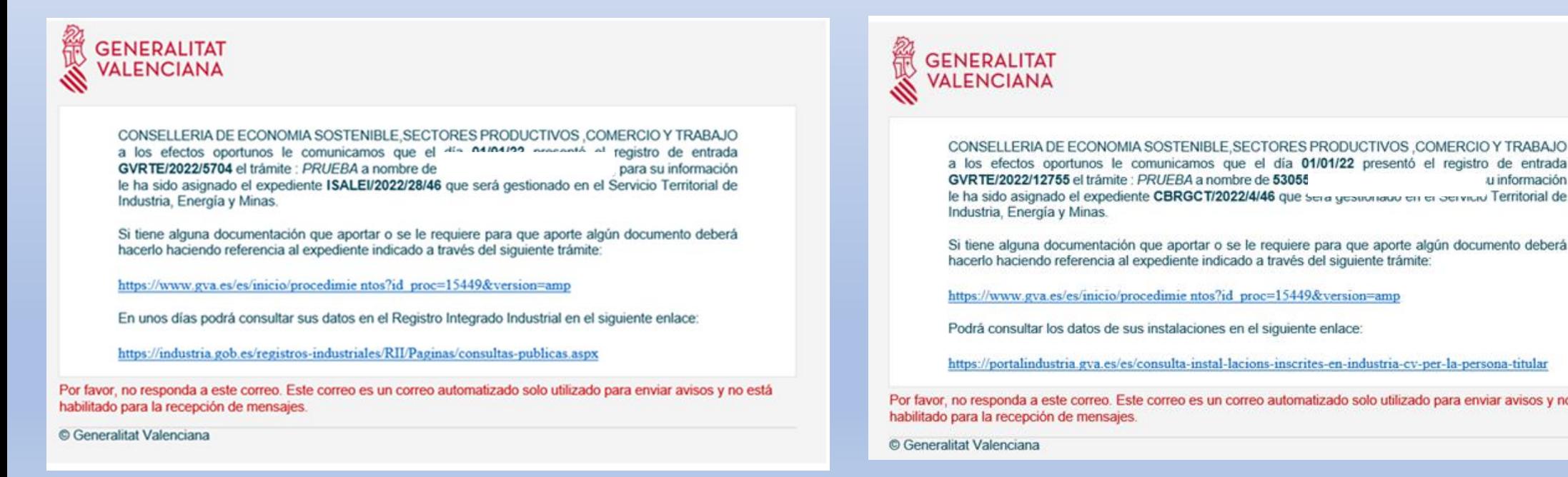

# **COMUNICACIÓN REGISTRO**

• En aquellos trámites en los que los Reglamentos de Seguridad Industrial establecen la obligatoriedad de inscribir en un registro, como por ejemplo ASCENSORES, EQUIPOS A PRESION, TALLERES, REGISTRO INTEGRADO INDUSTRIAL DIVISIÓN A, posteriormente los interesados recibirán otro **correo** con el aviso de que tienen una nueva **notificación en la carpeta ciudadana** la comunicación, desde donde se podrán descargar el correspondiente registro de su instalación o establecimiento.

### **¿CÓMO PUEDO SABER SI SE HA REGISTRADO MI INSTALACIÓN?**

### **Consulta de instalaciones**:

A través de la guía PROP:

[https://www.gva.es/es/inicio/procedimiento](https://www.gva.es/es/inicio/procedimientos?id_proc=21612&version=amp) s?id\_proc=21612&version=amp

#### O en la web de Conselleria:

[https://portalindustria.gva.es/es/consulta](https://portalindustria.gva.es/es/consulta-instal-lacions-inscrites-en-industria-cv)instal-lacions-inscrites-en-industria-cv

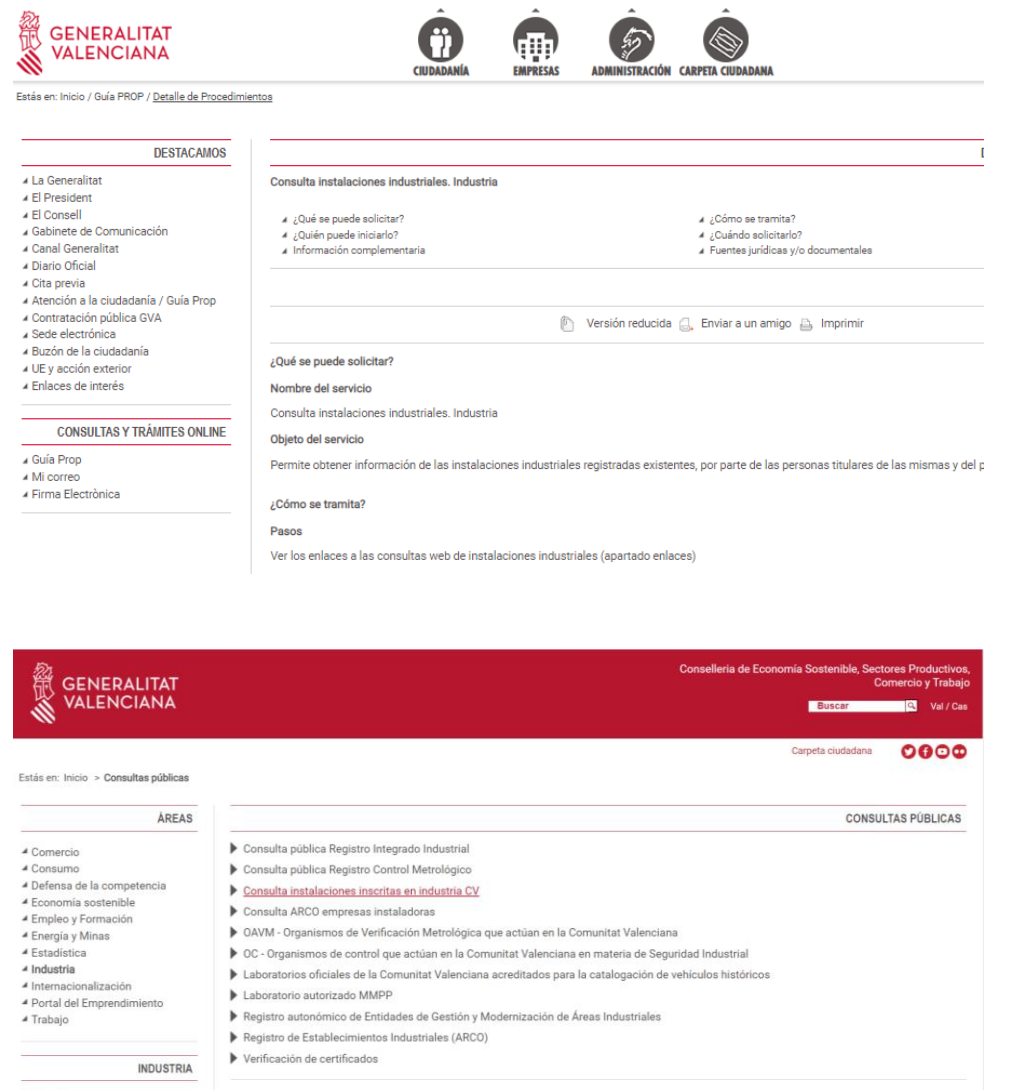

▲ Tramita  $\blacktriangle$  Ayudas 4 Camés o habilitaciones ▲ Mis datos <sup>4</sup> Consultas públicas ▲ Consulta pública Registro Integrado Industrial

## **¿CÓMO PUEDO SABER SI SE HA REGISTRADO MI INSTALACIÓN?**

#### Consulta de instalaciones:

- Instalaciones industriales: consulta pública
- Instalaciones industriales: consulta por la persona **titular**

21/11/22 10:57 https://down.gov.as/ws\_sforms\_clanta/sex/at/Principal/obtenet/locuments/Sforms/2d\_doc\_sforms=21148&formato\_doc=HTML&end\_paramatos==PARAMETROS==PARAMEYPE+B12407483

#### **LISTADO SIMPLE DE INSTALACIONES POR TITULAR**

```
Imprimir
```
#### **PARÁMETROS CONSULTA**

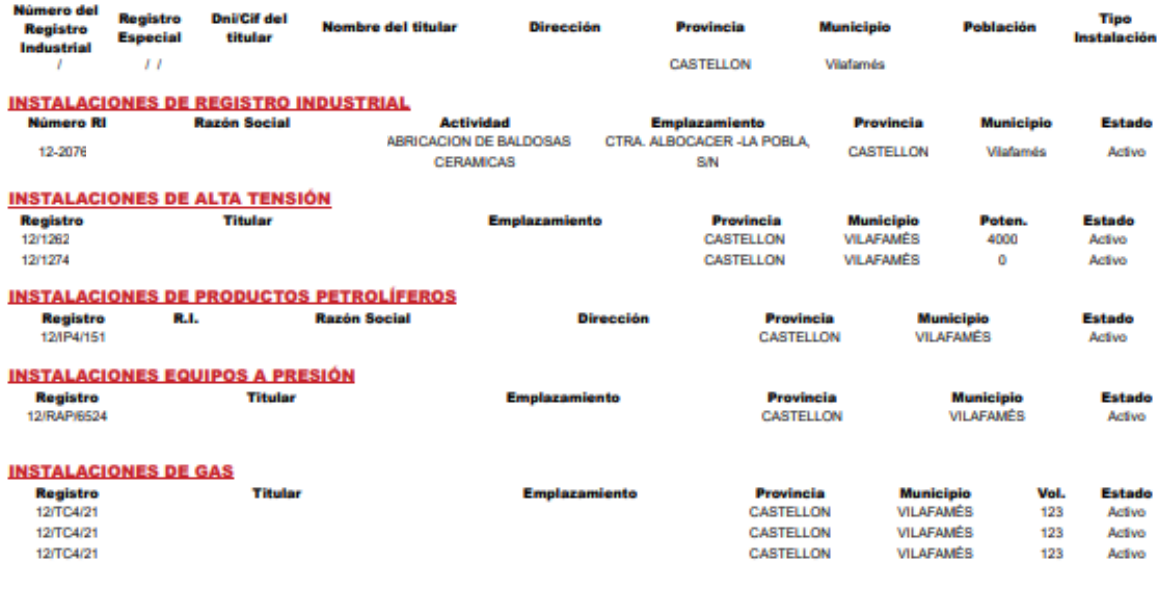

## **MÁS INFORMACIÓN**

Dispone de MÁS INFORMACIÓN sobre la tramitación telemática en: <https://sede.gva.es/es/preguntes-frequents>

En caso de que siga necesitando ayuda, por favor notifíquelo a:

- Para consultas sobre el contenido del trámite: apartado "**Cita previa**" de la página web de la Conselleria <https://cindi.gva.es/es/cita-previa>
- Para incidencias informáticas: generalitat en red@gva.es
- O a través de los enlaces disponibles en la tramitación del expediente:

Dudas del trámite Problemas técnicos